## Mobile Portal Installation and Login

Go Mobile Anytime. Anywhere.

## 1. Download the App

Our app is available for iOS, Android, and Amazon.

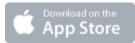

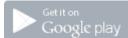

## 2. Launch the Campus App and Search For Your District (Coffee County)

Great news! You no longer need a District ID, just update your version of the Infinite Campus Mobile Portal App. The updated version requires iOS 8+ and Android 2.3+. If your device is unable to update, please contact your district for your District ID.

## 3. Enter Your Portal Account Information to Sign In

Enter your Campus Portal username and password. It's the same account you use in your web browser.